## **WhatsApp permet de créer des pages de discussion collectives:**

Pour créer une discussion collective il faut cliquer sur "Nouveau groupe" dans l'onglet "Discussions"

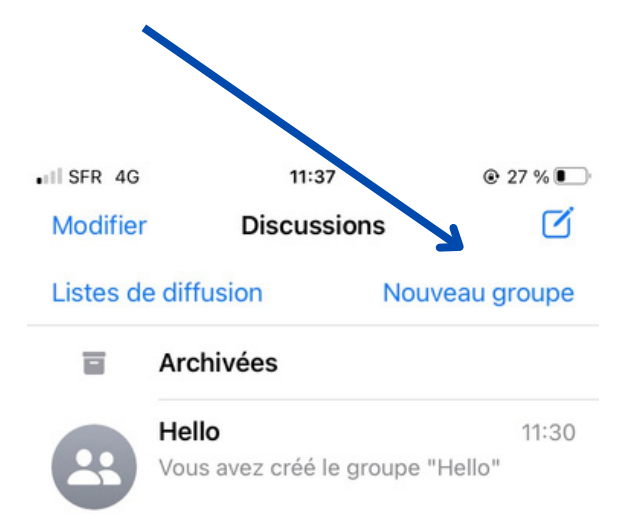

Ensuite vous sélectionnez parmi vos contacts ceux que vous souhaitez inviter à participer à cette discussion.

Donnez un nom à ce groupe de discussion, permettant aux membres de ce groupe de s'orienter parmi les autres discussions auquel ils participent. Exemple: Noël ou anniversaire...

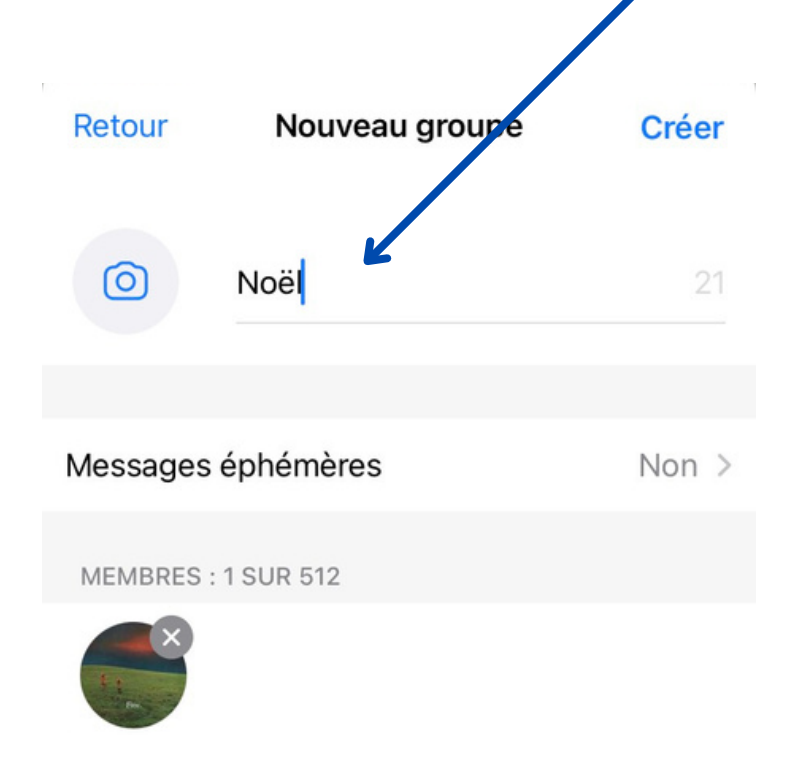

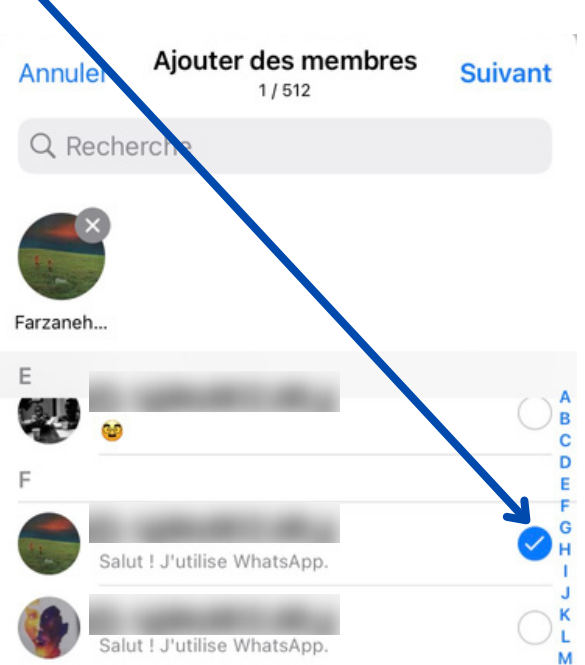

Pour finir, l'espace de discussion apparait et tout le monde peut y poster ses messages

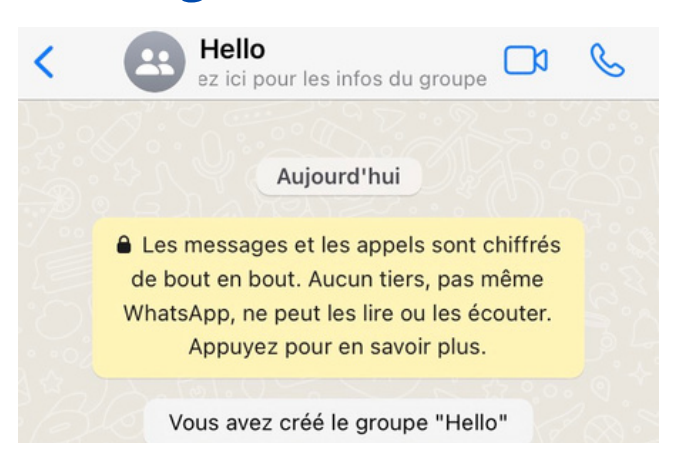